## How to Restore MySQL Databases From The Command Line

To restore a MySQL database you can use a graphical interface such as phpmysql, however this can be done quite simply from the command line.

Last time I tried this it failed, I had to do this:

## **USE THIS METHOD NOW**

 $sudo\ mysql\ -u\ root\ -p \underline{MyPassword}\ alan\_gallery < /home/pi/alan\_gallery.sql$ 

**OLD METHOD** 

From the command line:

First you must login to MySQL

mysql -u root -p — (the root part assumes root is your mysql username)

To restore a database, use the following command:

mysql database\_name < database\_name.sql</pre>

In the code above, database\_name is the name of the database you want to restore, and database\_name.sql is the name of the backup file to be restored.

If you are trying to restore a single database from dump of all the databases, you have to let mysql know like this:

mysql --one-database database\_name < all\_databases.sql</pre>

From

http://cameraangle.co.uk/ - WalkerWiki - wiki.alanwalker.uk

Permanent link:

http://cameraangle.co.uk/doku.php?id=restore\_mysql\_database\_from\_the\_command\_line

Last update: 2023/03/09 22:35

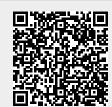